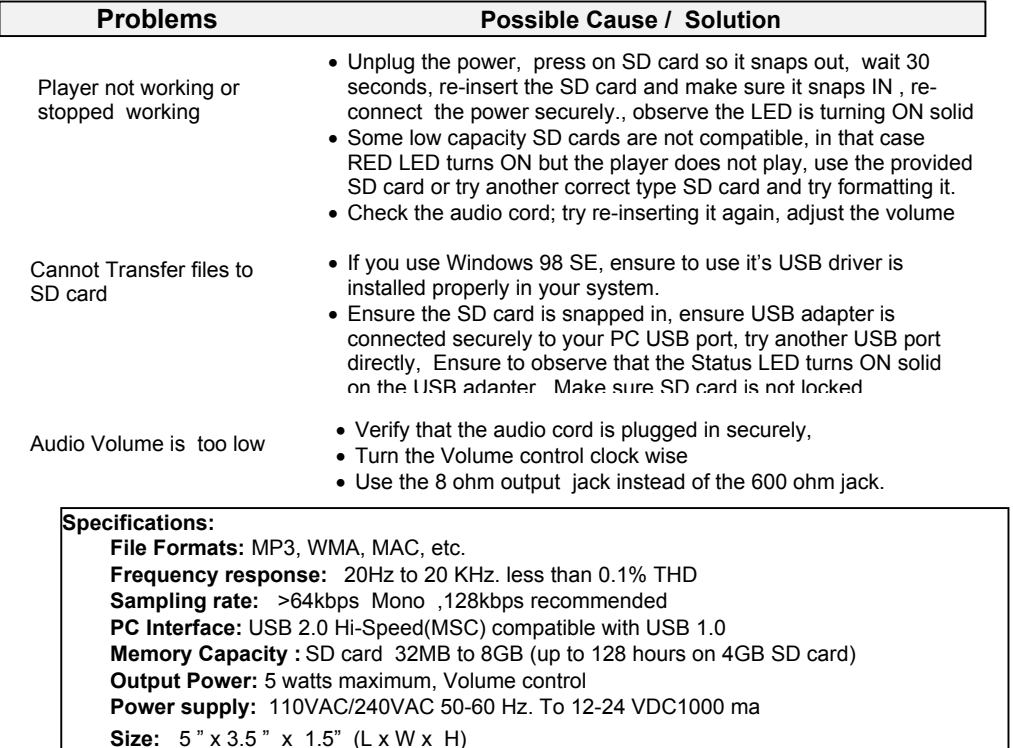

Color: Black Weight: (1.5 pounds with power supply)

#### Warranty

 This product is warranted against defects for a period of Three (3) years from the date of original invoice. We will repair/replace the product with no charge for parts or labor during thisperiod. To obtain warranty service the product needs to be returned freight prepaid by the customer with a copy of original invoice. This warranty does not apply if in the sole opinion ofInnovative Telecommunication Technology LLC, the product has been tampered with ordamaged by lightning or any other acts of nature, misuse, neglect or unauthorized service.

EXCEPT AS SPECIFICALLY PROVIDED IN THIS AGREEMENT, THERE ARE NO OTHER WARRANTIES, EXPRESSED OR OTHERWISE,INCLUDING, BUT NOT LIMITED TO ANY IMPLIED WARRANTIES OR MERCHANTIBILITES OR FITNESS FOR A SPECIAL PURPOSE. IN NO EVENT SHALL INNOVATIVE TELECOMMUNICATION TECHNOLOGY LLC (INVOTEL)BE LIABLE FOR LOSS OF PROFITS OR BENEFITS , INDIRECT, SPECIAL, CONSEQUENTIAL OR OTHERWISE ARRISING FROM ANY BREACH OF THIS WARRANTYOR OTHERWISE.

## nvotel ®

 1112 Montana Ave Suite 250 Santa Monica, CA 90403 USATel: 310-899-0078 Fax: 310-857-6401 http://www.invotel.com

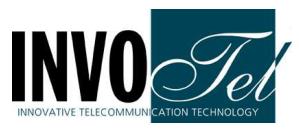

User ManualInvotel  $\mathbf{S}$ X8800-P2 Rev 03

## Professional USB /SD Digital Player

- Install the player near the phone system MOH jack, you may use the wallmount keyholes provided.
- Connect the 8  $\Omega$  OUTPUT jack to your phone system MOH jack using the provided RCA to RCA cord (on some MOH ports you may need connect to600 Ω OUTPUT jack or to 3.5mm stereo OUTPUT jack)
- Insert the SD card into the player and make sure it "snaps in" fully
- Connect the power jack to the AC adapter as shown
- Adjust Volume level up (clockwise) or down as needed
- You may turn the speaker ON to test the playback -then turn it OFF

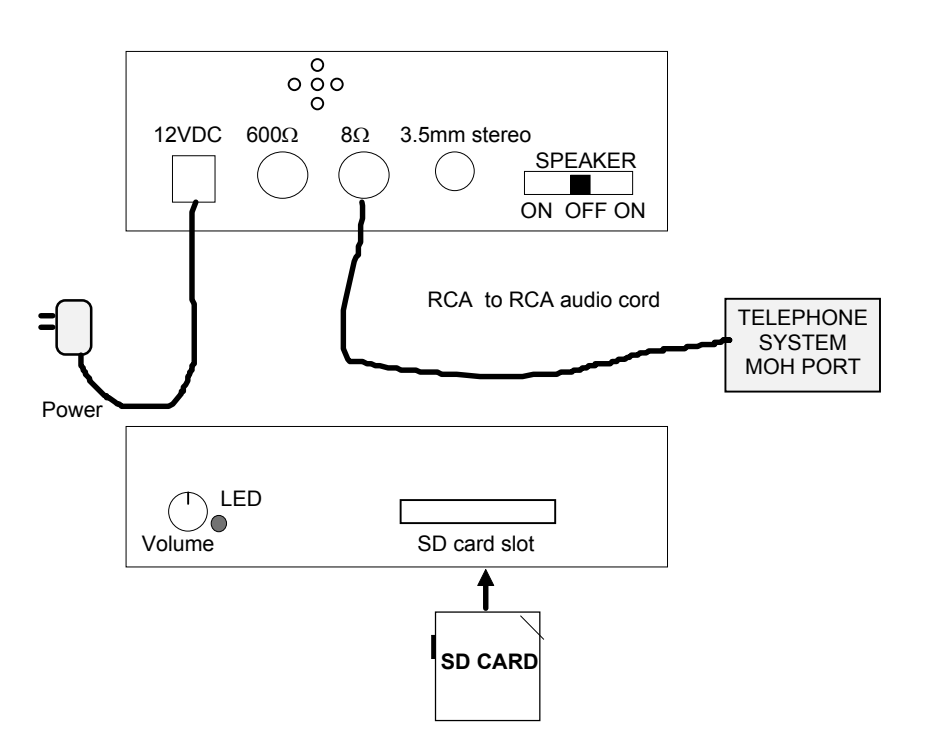

# Package Content:

 SX8800-P2 MP3 Digital Player unit Secure Digital (SD card) 32MB or higher Power adapter 110v/ 240v AC to 12V DC 200-1000 ma USB to SD card adapter to update the SD card via PCRCA to RCA audio cord to connect to MOH portUser's Manual

## Connecting to a Computer:

 Remove the SD card and insert it into an "SD card slot" normally found on most PCor laptops (use the USB adapter in case the PC has USB port only) This will be detected as "Removable Disk" , when you open "My Computer" or"Windows Explorer"

#### Transferring files into SD card:

 Select the file you want to transfer to the SD card and drag-and-drop it into the "Removable Disk" that represents this device (right click on the file, copy, move themouse to the "Removable Disk" , right click there and paste)

The player will play all the .mp3 files one by one before it auto repeats from the 1<sup>st</sup> file, You may silence the .mp3 files you do not want to play by renaming them to "file.ip3" or just keep one .mp3 file in the SD card, i.e. move or delete the extra filesyou do not want to play from the SD card. After the file is transferred to SD cardallow 15 seconds for it to finish before removing the SD card.

If you have a new SD card with new production in it, simply "press in" the old SD card so it snaps out, insert the new SD card and make sure it snaps in, the playback automaticallystarts within 15 seconds.

# Disconnecting from Computer:

 $\Rightarrow$  Double click on the green arrow in the Taskbar located on the lower -right side of the computer screen (Safely Remove Hardware)

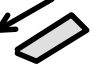

- $\Rightarrow$  Select "USB Mass Storage Device" from the list that appears then click "Stop" then press "OK"
- ⇒ When the "Safe to Remove Hardware" appears click OK and disconnectthe USB adapter or remove the SD card.

To test the audio: Turn the speaker ON the provided speaker can be used to hear the audio playback any time,

# OUTPUT:

SX8800P2 has 3 output connectors, 8  $\Omega$ , 600  $\Omega$  & 3.5 mm. Use the 600 ohm output in phone systems where a "hi-impedance" output works better. Use the 3.5 mmstereo output if your MOH has a 3.5 mm stereo or mono jack or cable.

**Modes of playback:** 1 to 99 tracks, device plays all the tracks one by one and re-loops automatically, Silence any track by renaming it to filename.ip3 instead of filename.mp3.

Single trackMulti trackaudio1.mp3audio1.mp3 $\vert$ Audio2.mp3  $\vert$ ----- $\vert$ Audio99.mp3

# SD CARD:

 SX8800 can accept 32MB to 4GB SD cards available on the market. Up to 256 hours of continuously playing audio time can be obtained using a 4GB SDcard.

Most SD cards have a lock that needs to be in unlock position (toward the edge) incase the card needs to be accessed by the computer.

To remove the SD card, you may remove the power  $1<sup>st</sup>$  update it from your PC/Laptop then insert back in or insert a new SD card. re-connect the power and theplayback automatically resumes in a few seconds.

#### Volume:

 Turn the Volume control clock wise to increase the volume.Turn the volume control counter clock wise to lower the volume.

## SPEAKER:

Turn the speaker switch ON to hear audio from a speaker inside.

 This is only for monitoring or testing the audio, the volume levels heard at this timeare not the actual audio levels available to the MOH port, be sure to readjust the volume again when the calls are placed on Hold to ensure the proper and desiredaudio volume levels.

# STATUS LED light and other LEDS:

The Status LED will turn ON RED solid when the device is powered ON and working. It blinks one time when the last track is played and it-re-loops.

In addition the LED lights located just below the SD card will be blinking to indicate normal playback operation in progress or blink Red when a track change is beingperformed.